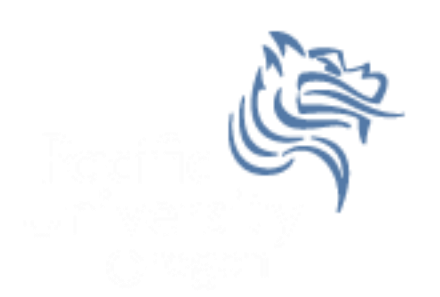

# Intro to Game Programming with Dark GDK Spring 2013

# **Topics**

- API
- Dark GDK
- Screen Coordinates
- Game Loop
- Simple Animation

# API

- Application Program Interface (API)
- API
	- describes an interface of a software system
	- is a set of commands, functions, and protocols programmers can use when building software
	- allows programmers to use predefined functions when developing software
	- examples include: Standard Template Library in  $C++$ , Java API, Dark GDK, Google Maps, Android

# Dark GDK

- Dark GDK is an API that can be used with C++ to write games
- Dark GDK was developed by The Game Creators in the UK ([http://www.thegamecreators.com/\)](http://www.thegamecreators.com/)
- Dark GDK Download is at [http://www.thegamecreators.com/?m=view\\_prod](http://www.thegamecreators.com/?m=view_product&id=2128&page=download) [uct&id=2128&page=download](http://www.thegamecreators.com/?m=view_product&id=2128&page=download)

## Dark GDK Setup

- Dark GDK Setup folder is in CS250 Public
- README Instructions exist in the folder
- The setup is for Visual Studio 2010 not Visual Studio 2008
- I have only tested this setup on Windows 7 systems ... I'm assuming the XP setup is the same but I'm not sure
- Dark GDK machines in the CS Lab, Marsh Labs, and 24-hour library lab

# Dark GDK HelloWorld

- Grab the Visual Studio 2010 solution HelloDarkGDK from CS250 Public and place this solution on your Desktop
- Open the solution
- Rebuild the solution
- Start Without Debugging

#### Include Directories

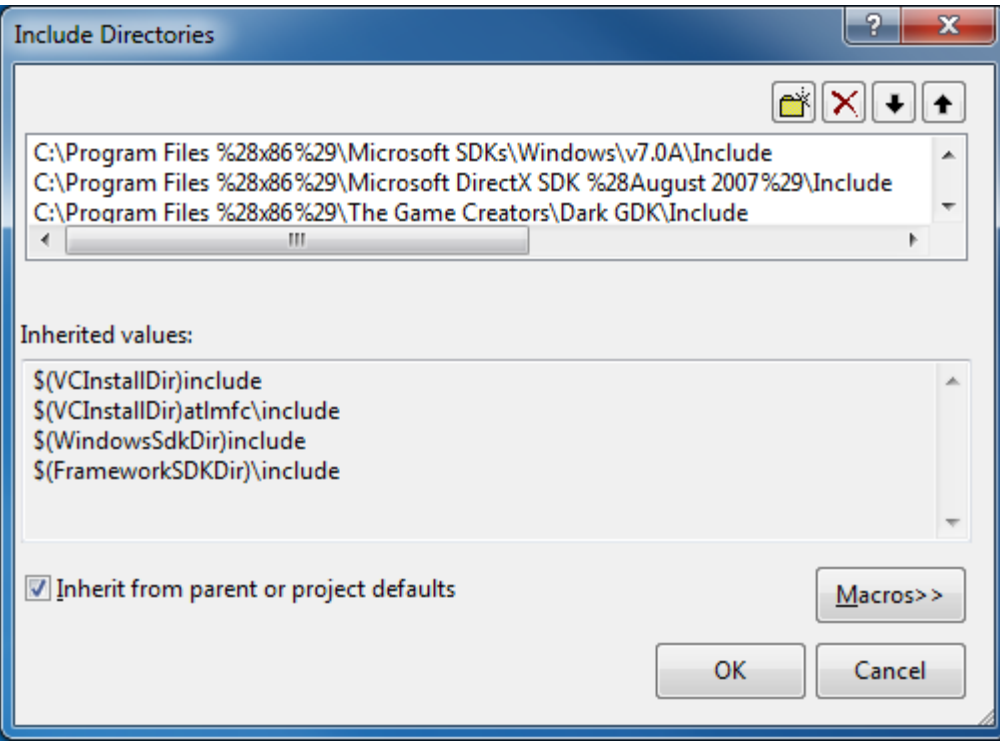

# Library Directories

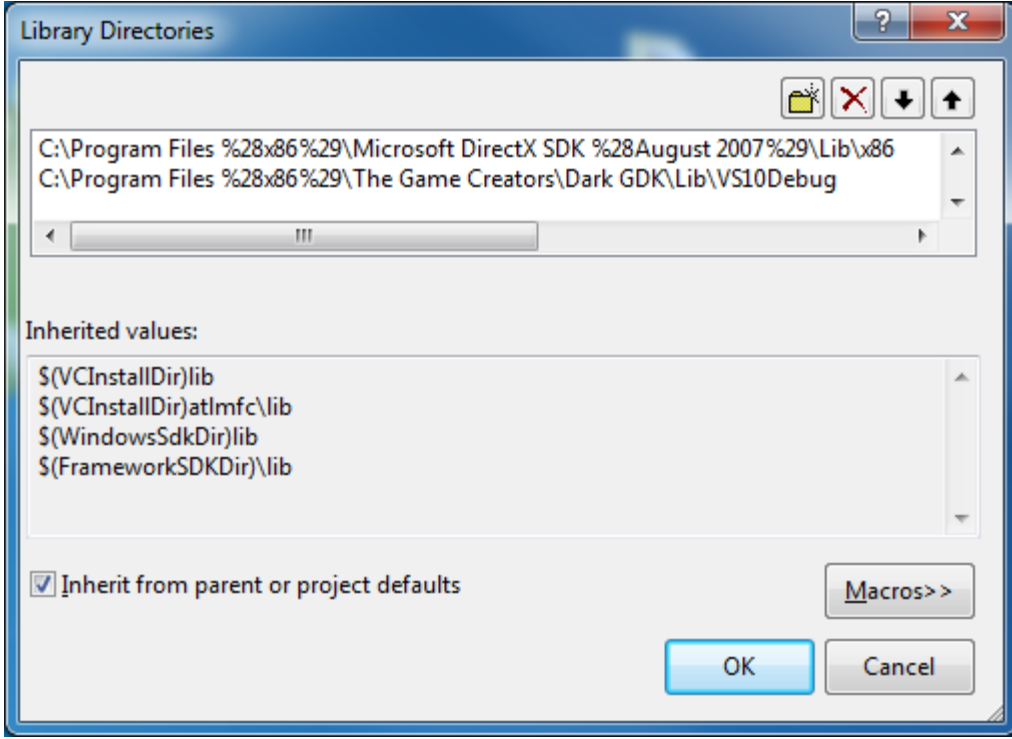

# Ignore Specific Default Libraries

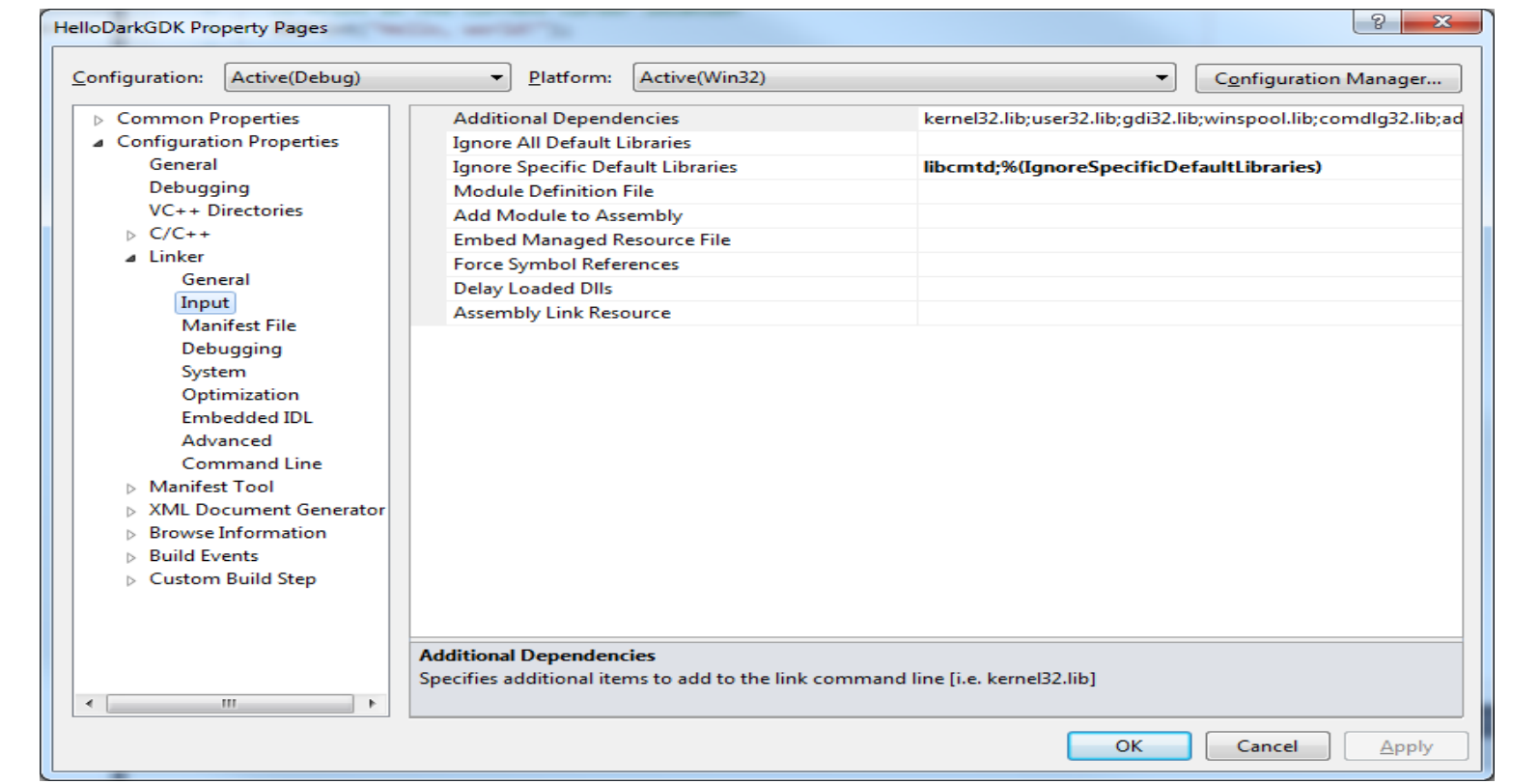

### HelloDarkGDK

```
#include "DarkGDK.h"
void DarkGDK()
{
   // Print at the current cursor location
   dbPrint("Hello, world!");
   // Wait for input from the keyboard
   dbWaitKey();
}
                                        Hello, world!
```
# Simple Graphics

```
void DarkGDK ()
{
   int x = 25;
   int y = 25;
   for (int radius = 5; radius <= 25; radius += 5)
   {
     dbCircle (x, y, radius);
   }
   dbWaitKey ();
}
```
# DarkGDK Documentation

 Local Disk (C:)-> Program Files (x86)-> The Game Creators-> Dark GDK-> Documentation-> Dark GDK

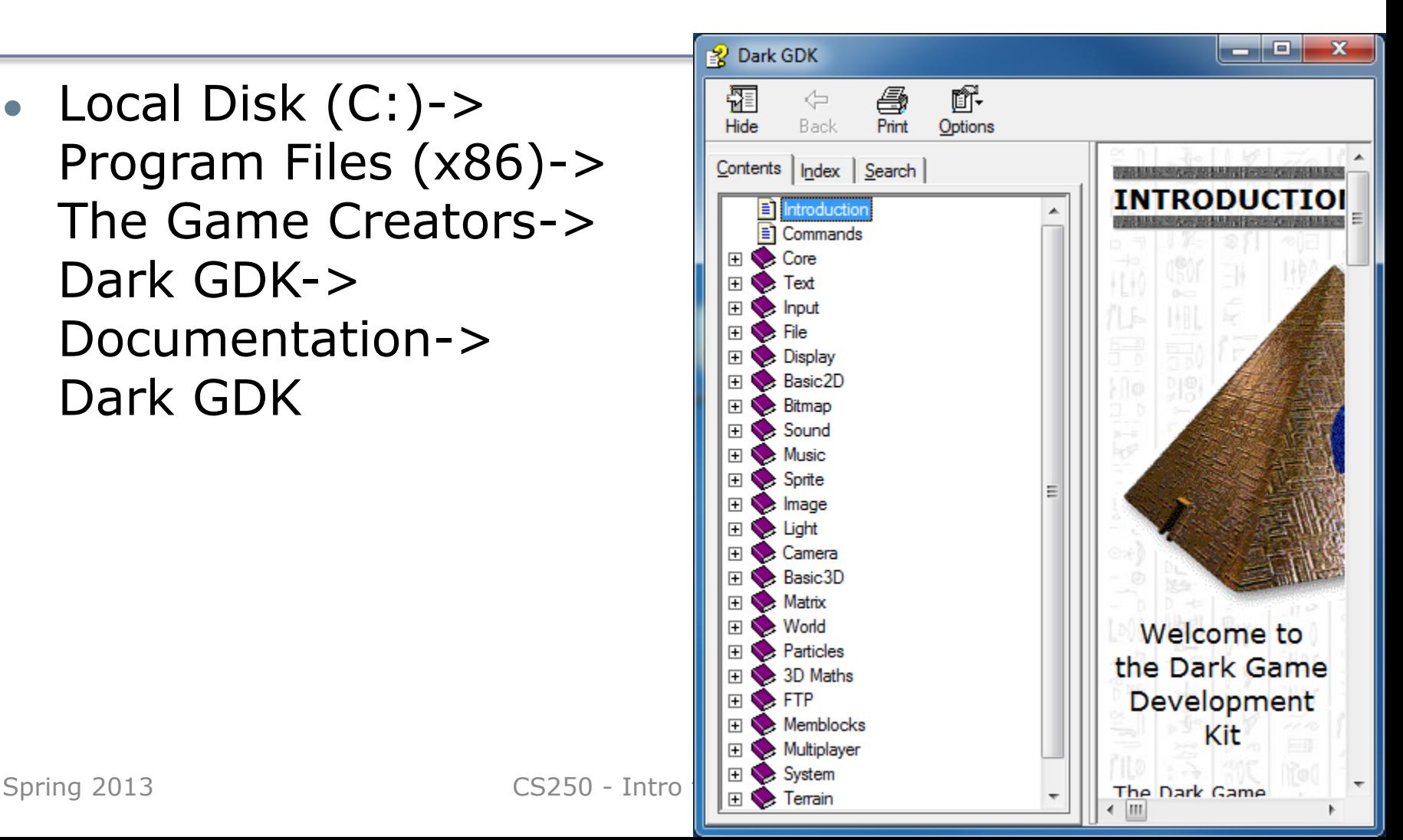

#### Screen Info

- Default 640 pixels wide by 480 pixels high
- dbSetDisplayMode (width, height, colorDepth);
- RGB color is RGBA or a 32-bit value storing the red channel value (8-bits), green (8-bits), blue (8-bits), and alpha channel (8-bits) used for transparency
- dbInk (foregroundColor, backgroundColor); where the backgroundColor only applies to text

### Color Example

```
void DarkGDK ()
{
   DWORD blue = dbRGB (0, 0, 255);
   DWORD magenta = dbRGB (255, 0, 255);
   DWORD black = dbRGB ( 0, 0, 0);
   //clear window to blue background
   dbClear (0, 0, 255);
   dbInk (magenta, black);
   dbBox (0, 0, 20, 20);
   dbInk (black, black);
   dbCircle (30, 30, 10);
   dbWaitKey ();
}
```
#### Game Loop Animation

#### Game Loop

- special loop used in games and animation programs
- contains update code
- synchronizes the screen refresh

```
dbSyncOn (); // we will handle screen updates
dbSyncRate (60); // maximum times per second screen is updated
while (LoopGDK ()) // LoopGDK controls loop executions per second
{
  updateScreen (); // you write some kind of update code here
  dbSync (); // forces a screen update
}
```
#### Circle Animation

```
void DarkGDK ()
{
  int x = 20, y = 20; dbSyncOn ();
   dbSyncRate (60);
   while (LoopGDK ())
   {
     dbClear (0, 0, 255);
     dbCircle (x, y, 10);
     ++x;
     ++y;
     dbSync ();
   }
}
```